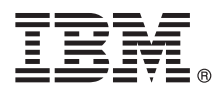

# **Stručná úvodní příručka Začínáme s instalací a konfigurací produktu IBM Integration Designer.**

**Národní jazyková verze:** Chcete-li stručnou úvodní příručku získat v jiném jazyce, použijte příručky ve formátu PDF z disku CD Quick Start Guide.

# **Přehled produktu**

Produkt IBM<sup>®</sup> Integration Designer je ucelené prostředí pro tvorbu obsahu vhodné pro komplexní integraci do vaší architektury SOA. Integration Designer, postavený na platformě Eclipse, je nástroj pro sestavování pro tvorbu řízení BPM na základě SOA a řešení integrace napříč produkty IBM Business Process Manager (BPM) a WebSphere Adapters. Produkt Integration Designer zjednodušuje integraci díky bohatým funkcím, které akcelerují přijetí architektury SOA vykreslením stávajících aktiv IT jako komponenty služby, a tím podporují opětovné využití a efektivitu.

# **1 Krok 1: Přístup k softwaru a dokumentaci**

Pokud jste produkt stáhli v rámci programu Passport Advantage, postupujte podle pokynů v dokumentu ke stažení: <http://www.ibm.com/support/docview.wss?uid=swg24033085>

Tato nabídka produktů obsahuje následující komponenty:

- Disk CD Quick Start Guide.
- v Produkt IBM Integration Designer verze 8.0.1.
- IBM Forms Viewer V4.0 (volitelné).
- IBM Forms Server V4.0 (volitelné).
- CICS Transaction Gateway 8.1 (volitelné).

Tento produkt je produkt konfigurován tak, aby přístup k tématům nápovědy získával na dokumentačním webu společnosti IBM.

Obsah nápovědy je přístupný z nabídky Nápověda daného produktu. Dokumentaci k produktu Integration Designer naleznete také v Informačním centru pro IBM BPM na adrese [http://pic.dhe.ibm.com/infocenter/dmndhelp/v8r0m1/](http://pic.dhe.ibm.com/infocenter/dmndhelp/v8r0m1/index.jsp) [index.jsp.](http://pic.dhe.ibm.com/infocenter/dmndhelp/v8r0m1/index.jsp)

Úplnou dokumentaci včetně pokynů k instalaci najdete v knihovně produktu Integration Designer na adrese [http://www.ibm.com/software/integration/integration-designer/library/documentation.](http://www.ibm.com/software/integration/integration-designer/library/documentation/)

#### **2 Krok 2: Vyhodnocení hardwarové a systémové konfigurace**

Chcete-li pochopit, jak se používá Integration Designer, prostudujte si téma *Začínáme s produktem IBM Integration Designer* v Informačním centru produktu IBM BPM.

Systémové požadavky viz [http://www.ibm.com/support/docview.wss?uid=swg27022441.](http://www.ibm.com/support/docview.wss?uid=swg27022441)

### **3 Krok 3: Instalace produktu IBM Integration Designer**

Chcete-li nainstalovat produkt Integration Designer, postupujte takto:

- 1. Vložte hlavní disk CD produktu Integration Designer do jednotky CD, nebo extrahujte soubory pro váš operační systém z obrazu ke stažení.
- 2. Pokud nemáte na svém počítači povoleno automatické spuštění nebo jste soubory produktu extrahovali ze staženého obrazu, spusťte instalační program produktu Integration Designer:
	- V systému Microsoft Windows spusťte z kořenového adresáře soubor launchpad.exe.
	- V systému Linux spusťte z kořenového adresáře soubor launchpad.sh.
- 3. V příručním panelu vyberte prostředí, které chcete nainstalovat, a klepněte na volbu **Instalovat vybrané**.
- 4. Postupujte podle pokynů průvodce instalací.

#### **Důležité:**

- v Pokud není na dané pracovní stanici nalezen produkt IBM Installation Manager, bude před zahájením instalačního procesu produktu Integration Designer nainstalován.
- v Pokud ukončíte Installation Manager před dokončením instalace produktu Integration Designer, restartujte produkt Installation Manager pomocí příručního panelu. Spustíte-li produkt Installation Manager přímo, není předkonfigurován nezbytnými instalačními informacemi o úložištích.
- v Podrobné informace o produktu Installation Manager a volby instalace produktu Integration Designer včetně instalace volitelného softwaru jsou k dispozici v *instalační příručce*, která je přístupná z příručního panelu.

Po dokončení instalace produktu Integration Designer můžete zobrazit nápovědu pro uživatele prostřednictvím nabídky nebo tlačítka **Nápověda**.

#### **Další informace**

- 
- **P** Další technické prostředky viz následující odkazy:<br>• Informace o produktu Integration Designer: [http://www.ibm.com/software/integration/designer/.](http://www.ibm.com/software/integration/designer/)
	- v Stránka řízení BPM na webu developerWorks: [http://www.ibm.com/developerworks/websphere/zones/bpm/.](http://www.ibm.com/developerworks/websphere/zones/bpm/)
	- v Informace o podpoře: [http://www.ibm.com/support/entry/portal/Overview/Software/WebSphere/](http://www.ibm.com/support/entry/portal/Overview/Software/WebSphere/IBM_Integration_Designer)

[IBM\\_Integration\\_Designer.](http://www.ibm.com/support/entry/portal/Overview/Software/WebSphere/IBM_Integration_Designer)

Licencované materiály IBM Integration Designer verze 8.0.1 - vlastnictví IBM. © Copyright IBM Corp. 2000, 2012. Všechna práva vyhrazena. U.S. Government Users Restricted Rights - Use, duplication, or<br>disclosure restricted

IBM, logo IBM, ibm.com, CICS, developerWorks, Passport Advantage a WebSphere jsou ochranné známky nebo registrované ochranné známky společnosti International Business Machines ve Spojených státech a případně v dalších jiných zemích. Další názvy produktů a služeb mohou být ochrannými známkami společnosti IBM nebo jiných společností. Aktuální seznam ochranných známek společnosti IBM je dostupný na webu v části "Copyright and trademark information" (Copyright a ochranné známky) na adrese http://www.ibm.com/legal/copytrade.shtml.

Linux je registrovanou ochrannou známkou Linuse Torvaldse ve Spojených státech a případně v dalších jiných zemích. Microsoft a Windows jsou registrované ochranné známky společnosti Microsoft<br>Corporation ve Spojených státec

Číslo položky: CF3L9ML

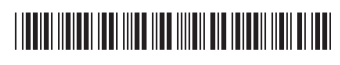